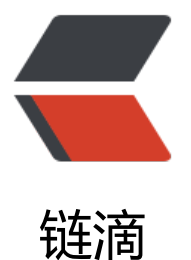

# Django 使用 Cha[nnel](https://ld246.com)s 实现 websocket

作者: alaikis

原文链接:https://ld246.com/article/1518533741083

来源网站:[链滴](https://ld246.com/member/alaikis)

许可协议:[署名-相同方式共享 4.0 国际 \(CC BY-SA 4.0\)](https://ld246.com/article/1518533741083)

首先放上官方文档

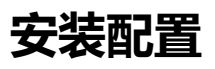

|

|

|

### **安装c[hanne](http://channels.readthedocs.io/en/stable/index.html)ls**

如果使用的django是1.9包括以上的话,可以不用输入文档中\*\*-U\*\*参数,直接使用pip在终端中输入 下命令即可

\$ pip install channels

### **配置channels**

想要使用channels,我们首先需要在setting里配置一下channels。

#### **在INSTALLED\_APPS中添加channels**

```
INSTALLED_APPS = (
```
'django.contrib.auth',

'django.contrib.contenttypes',

'django.contrib.sessions',

'django.contrib.sites',

...

'channels',

```
\lambda|
```
#### **配置channels路由和通道后端**

```
简单的话我们可以使用内存作为后端,路由配置放在合适的地方
配置如下:
```
|

```
CHANNEL_LAYERS = {
```

```
"default" : { 
    "BACKEND" : "asgiref.inmemory.ChannelLayer" ,
   # 这里是路由的路径,怎么填写都可以,只要能找到
    "ROUTING" : "你的工程名.routing.channel_routing" ,
},
}
|
由于我们已经使用了redis作为缓存系统,在这里我们也就正好使用redis在作为我们的通道后端。
为了使用redis作为channels的后端,我们还需要安装一个库asgi_redis。
1. 使用pip安装asgi_redis,在终端中输入
|
$ pip install asgi_redis
|
安装之后我们就可以使用redis作为channels的后端了
1. 修改channels的BACKEND
在settings.py修改
|
|
CHANNEL_LAYERS = {
"default": {
   "BACKEND": "asgi_redis.RedisChannelLayer",
   "CONFIG": {
     "hosts": [os.environ.get('REDIS_URL', 'redis://127.0.0.1:6379/2')],
  },
  # 配置路由的路径
   "ROUTING": "你的工程名.routing.channel_routing",
},
}
```

```
|
```
#### **使用channels**

使用channels,笔者主要是用来解决websocket连接和传输,这里不讨论http部分。

#### **最简单的例子**

```
1. 在合适的app下创建一个 customers.py,在其中编写代码如下
|
|
def ws_message(message):
# ASGI WebSocket packet-received and send-packet message types
```
# both have a "text" key for their textual data.

```
message.reply_channel.send({
```
|

| |

|

| | "text": message.content['text'],

```
})
2. 在同一个app下创建一个 router.py,在其中编写代码如下
from channels.routing import route
from .consumers import ws_message
channel_routing = [
route("websocket.receive", ws_message),
\mathbf{I}这里的意思就是当接收到前端发来的消息时,后端会触发ws_message函数,这里写的是一个回音壁
序, 就是把原数据在发送回去。
1. 前端代码如下,在浏览器的控制台或者一个html的js代码区域编写如下代码
// Note that the path doesn't matter for routing; any WebSocket
// connection gets bumped over to WebSocket consumers
socket = new WebSocket("ws://127.0.0.1:8000/chat/");
```

```
socket.onmessage = function(e) {
```

```
consoe.log(e.data);
}
socket.onopen = function() {
socket.send("hello world");
}
```

```
// Call onopen directly if socket is already open
if (socket.readyState == WebSocket.OPEN) socket.onopen();
|
```
然后就可以执行**python manage.py runserver**查看运行效果,如果不出意外的话应该可以看到效 。

### **利用组的概念实现多个浏览器(用户)之间的交互**

```
1. 在 customers.py中编写代码如下
```
from channels import Group

# **Connected to websocket.connect**

def ws\_add(message):

```
# Accept the connection
```
message.reply\_channel.send({"accept": True})

# Add to the chat group

Group("chat").add(message.reply\_channel)

# **Connected to websocket.receive**

def ws\_message(message):

Group("chat").send({

"text": "[user] %s" % message.content['text'],

#### })

| |

# **Connected to websocket.disconnect**

def ws\_disconnect(message):

```
Group("chat").discard(message.reply_channel)
```
分为三个部分,分别是websocket连接的时候进行的操作,收到消息的时候进行的操作,和关闭链接 时候进行的操作,这里利用了组的概念,在触发连接的时候,把其加入chat组,当收到消息时候,在 内所有用户发送信息,最后关闭连接的时候退出组。

1. 由于将一次连接分为了三个部分,其路由也得配置三遍,所以在 **router.py**中编写代码如下

from channels.routing import route

from .consumers import ws\_add, ws\_message, ws\_disconnect

```
channel_routing = [
```
|

|

 $\mathbf{I}$ |

```
route("websocket.connect", ws_add),
```

```
route("websocket.receive", ws_message),
```

```
route("websocket.disconnect", ws_disconnect),
```

```
2. 测试用前端代码如下:
```

```
|
1
2
3
4
5
6
7
8
9
10
11
|
// Note that the path doesn't matter right now; any WebSocket
// connection gets bumped over to WebSocket consumers
socket = new WebSocket("ws://127.0.0.1:8000/chat/");
socket.onmessage = function(e) {
```
consoe.log(e.data);

```
}
socket.onopen = function() {
```

```
socket.send("hello world");
```
}

|

```
// Call onopen directly if socket is already open
```

```
if (socket.readyState == WebSocket.OPEN) socket.onopen();
```
然后就可以执行**python manage.py runserver**查看运行效果,

建议同时打开两个浏览器选项卡同时运行上述JavaScript代码,就能看到对方发来的消息啦。

上述代码还有一个问题,就是无论是谁访问同一个url都可以进到这个组里,我们也不能知道是谁进入 这个组中,得到他的一些信息,所以就需要一些认证功能,不能让任何人都能加入该组,所以我们需 认证

### **channels的认证**

channels自带了很多很好用的修饰器来帮我们解决这个问题,我们可以访问到当前的session回话, 者cookie。

- 使用 **http\_session**修饰器就可以访问用户的session会话,拿到**request.session**
- ●使用 http session user修饰器就可以获取到session中的用户信息,拿到message.user
- 使用 **channel\_session\_user**修饰器,就可以在通道中直接拿到**message.user**

● channel session user from http修饰器可以将以上修饰器的功能集合起来, 直接获取到所需的 户

```
以下是一个用户只能和用户名第一个字符相同的人聊天的程序代码
```

```
|
1
2
3
4
5
6
7
8
9
```
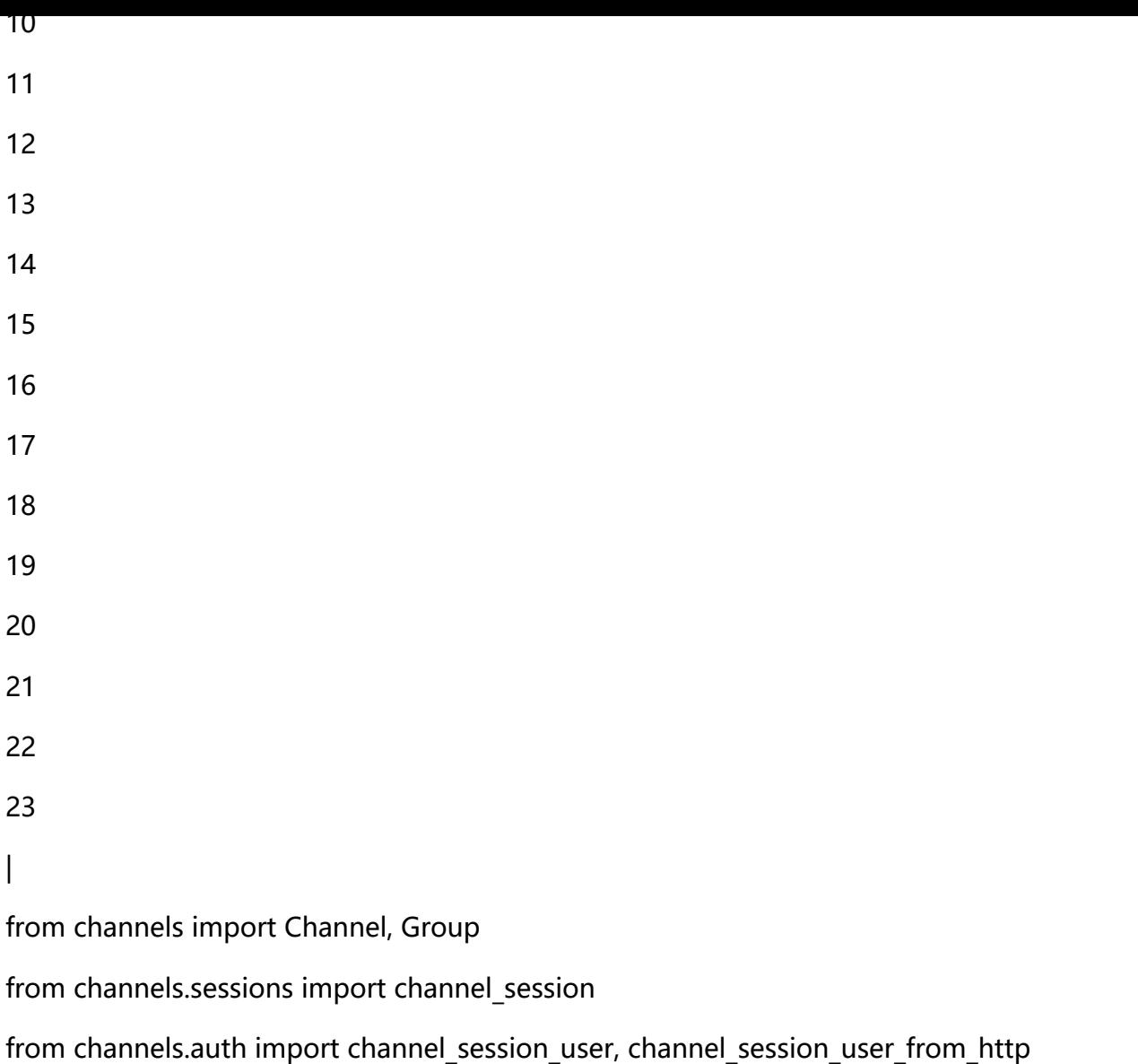

# **Connected to websocket.connect**

@channel\_session\_user\_from\_http def ws\_add(message): # Accept connection message.reply\_channel.send({"accept": True})

# Add them to the right group

Group("chat-%s" % message.user.username[0]).add(message.reply\_channel)

# **Connected to websocket.receive**

@channel\_session\_user

def ws\_message(message):

```
Group("chat-%s" % message.user.username[0]).send({
```
"text": message['text'],

})

### **Connected to websocket.disconnect**

@channel\_session\_user

def ws\_disconnect(message):

Group("chat-%s" % message.user.username[0]).discard(message.reply\_channel)

|

由于笔者的项目使用的是Json Web Token作为身份认证, 对于服务器来说没有session, 所以需要自 实现一个认证。

#### **Json Web Token认证**

本来在http中使用ajax是将token放在请求头中的,但是在websocket中这样的方式并不可以,所以 而求其次,我们只能将其放在url中或者发送的数据中了。

又因为笔者不想每次发消息都携带token,所以选择了在url中携带的方式,

最后发到服务器的url形式是这样的"ws://127.0.0.1:8000/chat/?token=eyJhbGciOiJIUzI1NiIsInR5 CI6IkpXVCJ9.eyJ1c2VybmFtZSI6InRlc3QxMjMiLCJvcmlnX2lhdCI6MTUwMzA0MzUyOCwidXNlc 9pZCI6MSwiZW1haWwiOiIxNzkxNTM4NjA5QHFxLmNvbSIsImV4cCI6MTUwMzEyOTkyOH0.jN jNxUqXb1Ig6e3tdB9Xq2jH5LrqQe8zFLH40J9694"

我们需要实现一个修饰器去解决对token验证的问题,以备其他的使用

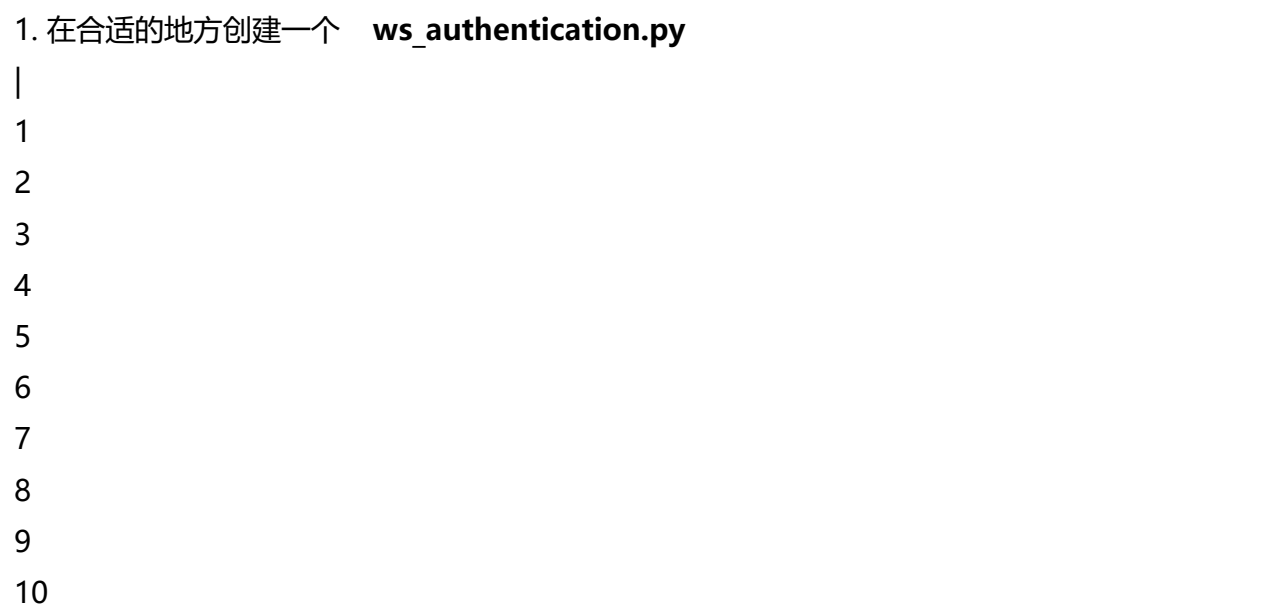

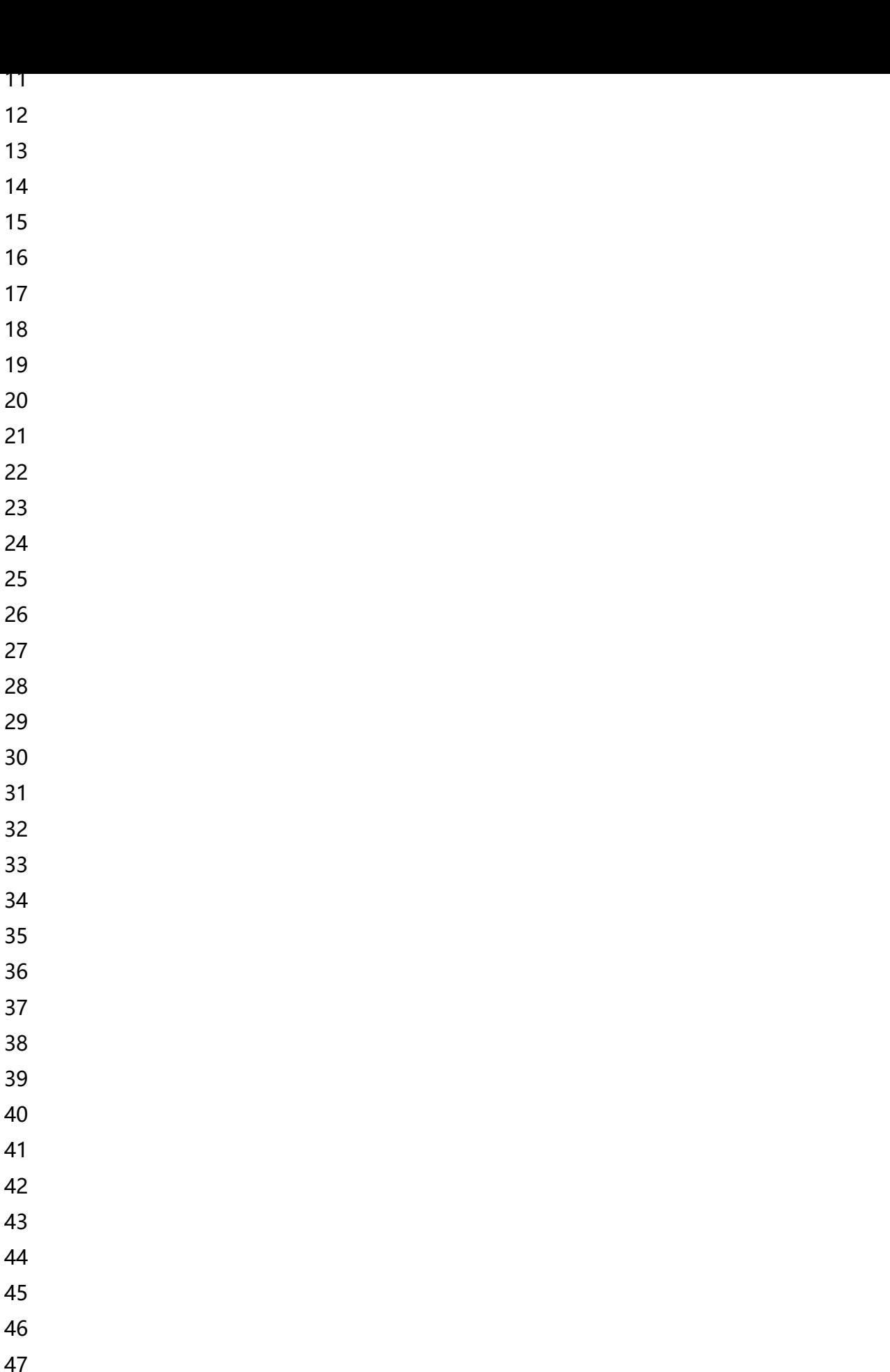

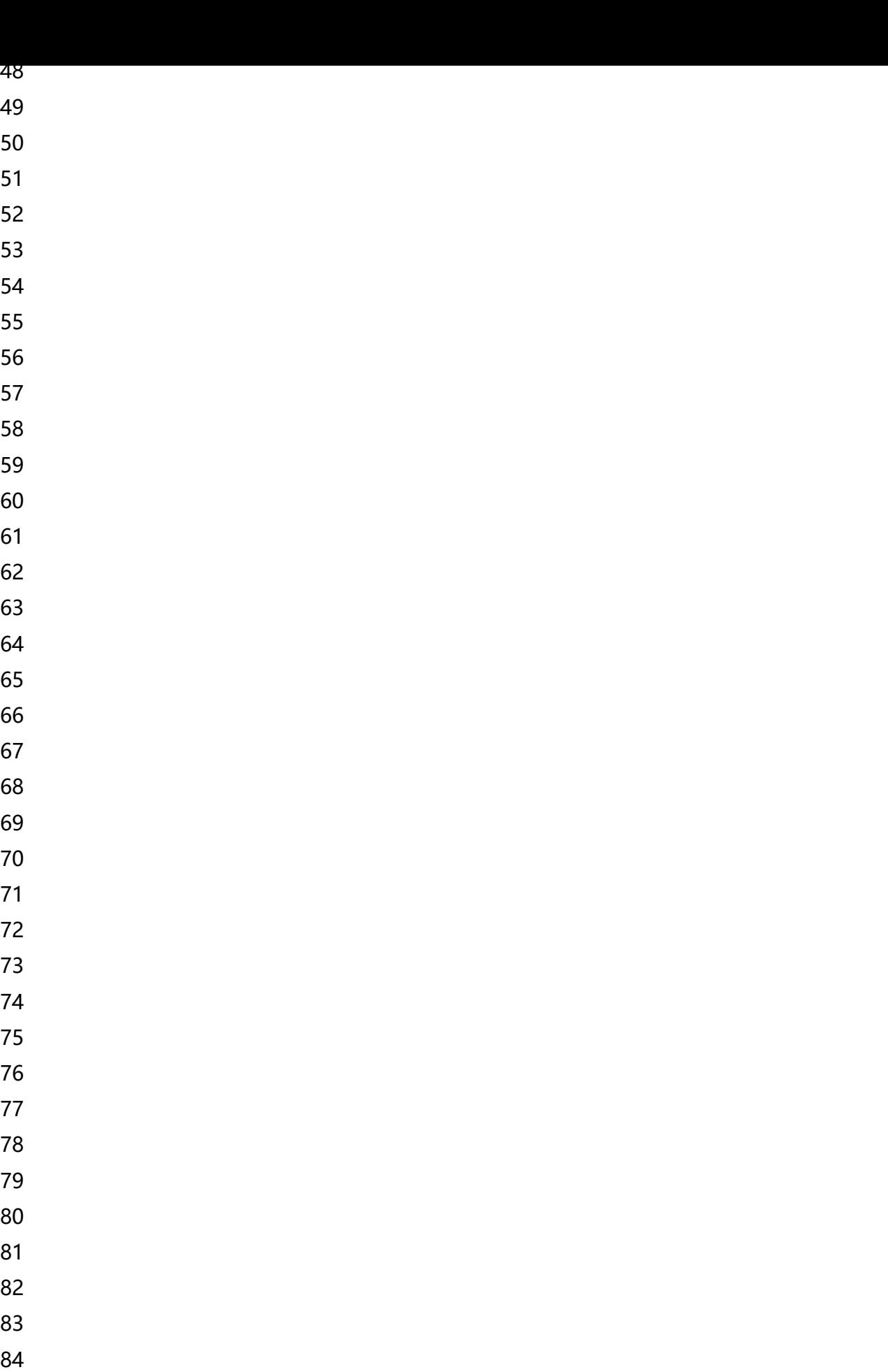

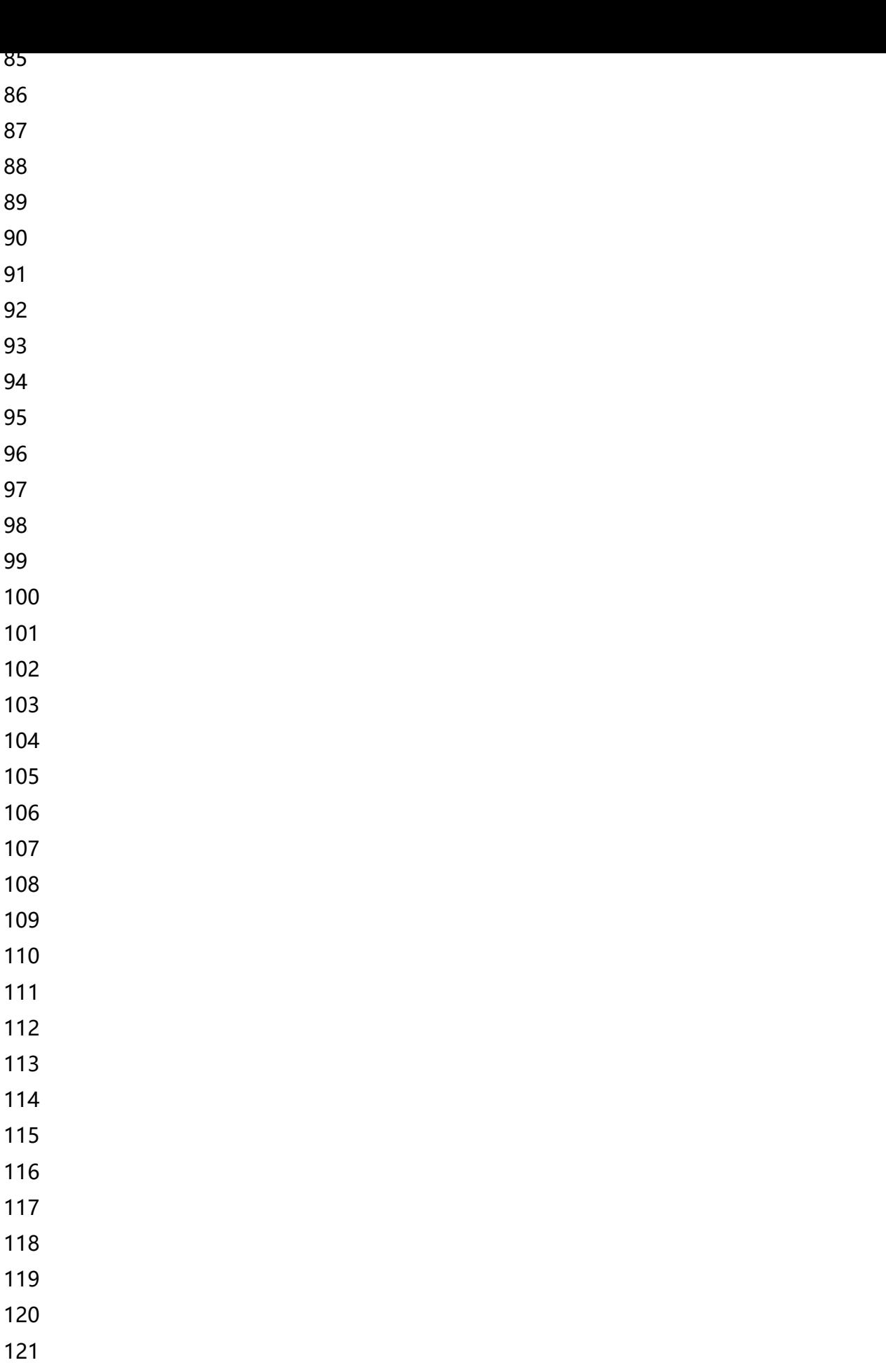

```
122
```
|

### **coding=utf-8**

from functools import wraps from django.utils.translation import ugettext\_lazy as \_ from rest framework import exceptions from channels.handler import AsgiRequest import jwt from django.contrib.auth import get user model from rest\_framework\_jwt.settings import api\_settings import logging logger = logging.getLogger(**name**) # 为loggers中定义的名称 User = get user model() jwt\_payload\_handler = api\_settings.JWT\_PAYLOAD\_HANDLER jwt\_encode\_handler = api\_settings.JWT\_ENCODE\_HANDLER jwt\_decode\_handler = api\_settings.JWT\_DECODE\_HANDLER jwt\_get\_username\_from\_payload = api\_settings.JWT\_PAYLOAD\_GET\_USERNAME\_HANDLER def token\_authenticate(token, message):

"""

Tries to authenticate user based on the supplied token. It also checks

the token structure and validity.

.<br>"" "" "

payload = check\_payload(token=token, message=message)

user = check\_user(payload=payload, message=message)

"""Other authenticate operation"""

return user, token

### **检查负载**

def check payload(token, message):

payload = None

try:

```
 payload = jwt_decode_handler(token)
```
except jwt.ExpiredSignature:

```
msg = ('Signature has expired.')
```
logger.warn(msg)

```
 # raise ValueError(msg)
```
close reply channel(message)

#### except jwt.DecodeError:

```
 msg = _('Error decoding signature.')
```
logger.warn(msg)

\_close\_reply\_channel(message)

return payload

### **检查用户**

def check\_user(payload, message):

```
username = None
```
try:

```
 username = payload.get('username')
```
except Exception:

```
msg = ('Invalid payload.')
```
logger.warn(msg)

```
 _close_reply_channel(message)
```
if not username:

```
msg = ('Invalid payload.')
```
logger.warn(msg)

```
close reply channel(message)
```
return

```
 # Make sure user exists
```
try:

```
user = User.objects.get by natural key(username)
```

```
except User.DoesNotExist:
```

```
 msg = _("User doesn't exist.")
```
logger.warn(msg)

raise exceptions.AuthenticationFailed(msg)

if not user.is active:

msg = \_('User account is disabled.')

logger.warn(msg)

raise exceptions.AuthenticationFailed(msg)

return user

## **关闭websocket**

def \_close\_reply\_channel(message):

```
message.reply_channel.send({"close": True})
```
# **验证request中的token**

def ws auth request token(func):

```
"""
```
Checks the presence of a "token" request parameter and tries to

authenticate the user based on its content.

The request url must include token.

eg: /v1/channel/1/?token=abcdefghijklmn

```
"""
```
@wraps(func)

def inner(message, \*args, \*\*kwargs):

try:

if "method" not in message.content:

```
 message.content['method'] = "FAKE"
```

```
 request = AsgiRequest(message)
```
except Exception as e:

 raise ValueError("Cannot parse HTTP message - are you sure this is a HTTP consumer? % " % e)

```
 token = request.GET.get("token", None)
```
print request.path, request.GET

if token is None:

\_close\_reply\_channel(message)

raise ValueError("Missing token request parameter. Closing channel.")

# user, token = token authenticate(token)

user, token = token\_authenticate(token, message)

message.token = token

message.user = user

return func(message, \*args, \*\*kwargs)

return inner

|

由于笔者使用了django-restframework-jwt,其中的token验证方法是和其一样的,如果你的验证方 不一样,可以自行替换。

有了上述代码,我们就可以在连接的时候判断token是否有效,以及是否还建立连接。

不过其中代码在错误处理的时候有些问题,我这里简单的处理为用日志打印和关闭连接。有知道怎么 馈异常信息的可以在评论区告知我。

1. 在 **consumers.py**中使用修饰器去认证token

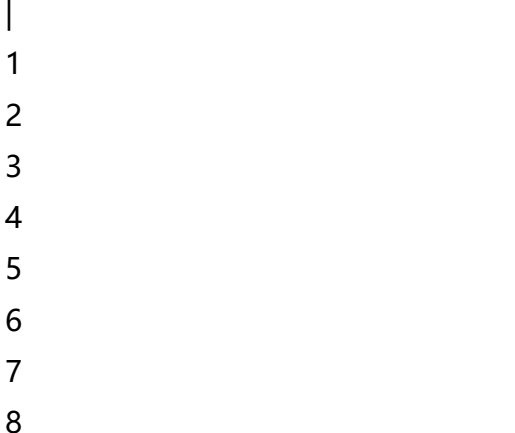

9 10 11 12 13 14 15 16 17 18 19 20 | from channels import Group from .ws\_authentication import ws\_auth\_request\_token

# **Connected to websocket.connect**

@ws\_auth\_request\_token def ws\_add(message):

# Accept the connection message.reply\_channel.send({"accept": True}) # Add to the chat group Group("chat").add(message.reply\_channel)

# **Connected to websocket.receive**

def ws\_message(message):

```
Group("chat").send({
```
"text": "[user] %s" % message.content['text'],

#### })

# **Connected to websocket.disconnect**

def ws\_disconnect(message):

```
Group("chat").discard(message.reply_channel)
```
### **使用类视图**

|

django有一种类视图, 在channels这里也可以, 使用类视图可以让代码看着更简洁明了

1. 类视图可以将三种状态,连接,收到消息,关闭的时候写到一个类中,原来的 **consumers.py**代 就可以改为如下代码

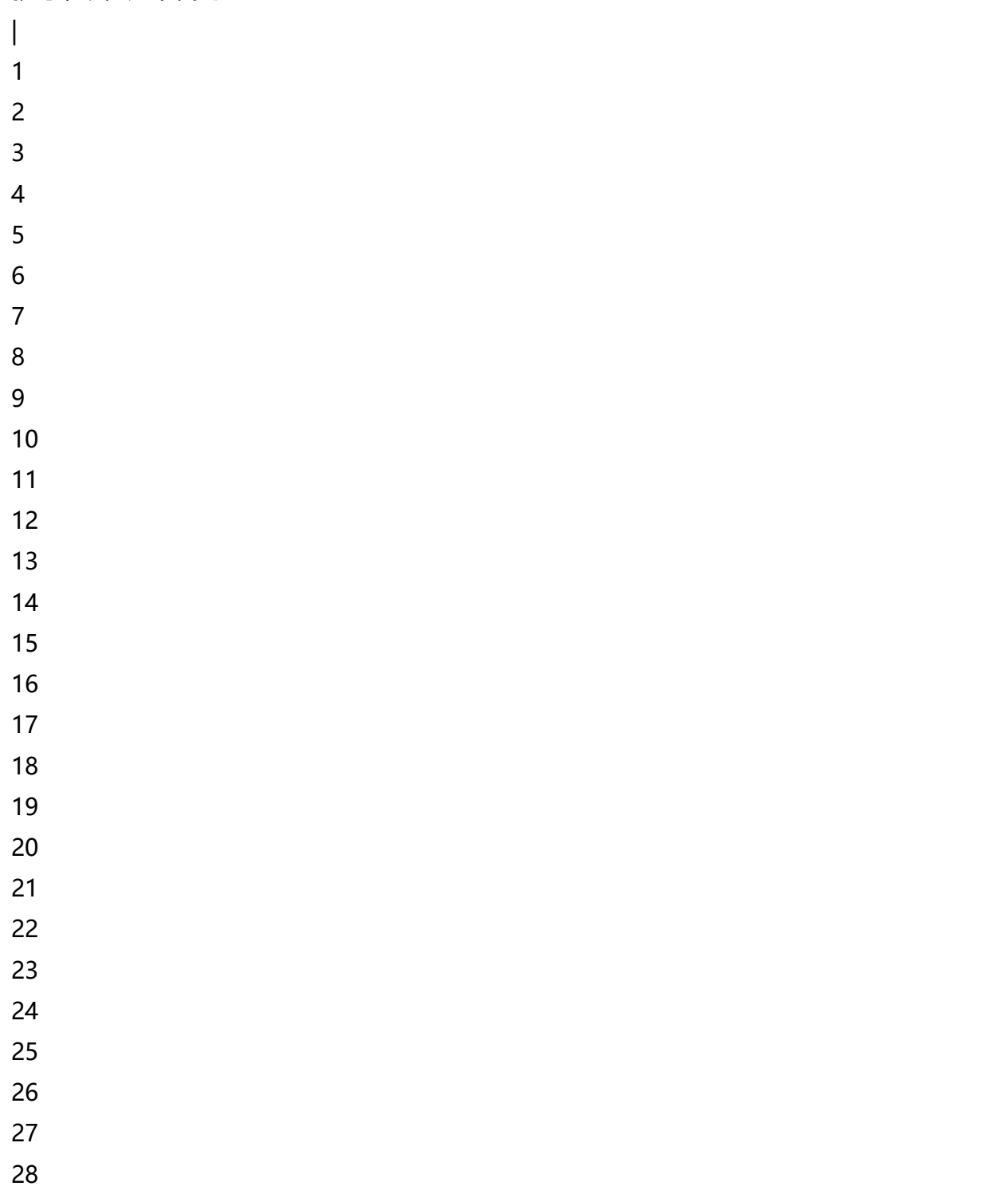

```
29
30
31
32
33
34
35
36
37
38
39
|
from channels.generic.websockets import WebsocketConsumer
class MyConsumer(WebsocketConsumer):
# Set to True to automatically port users from HTTP cookies
# (you don't need channel session user, this implies it)
http user = True
# Set to True if you want it, else leave it out
strict_ordering = False
def connection groups(self, **kwargs):
   """
```
Called to return the list of groups to automatically add/remove

this connection to/from.

"""

return ["test"]

def connect(self, message, \*\*kwargs):

"""

Perform things on connection start

"""

# Accept the connection; this is done by default if you don't override

```
 # the connect function.
```

```
 self.message.reply_channel.send({"accept": True})
```

```
def receive(self, text=None, bytes=None, **kwargs):
```

```
 """
```
Called when a message is received with either text or bytes

```
 filled out.
```
"""

```
 # Simple echo
```

```
 self.send(text=text, bytes=bytes)
```

```
def disconnect(self, message, **kwargs):
```
"""

```
 Perform things on connection close
```
"""

pass

|

```
然后在不同状态出发的函数中填入自己需要的逻辑即可
```
#### 如果你想使用**channel\_session**或者**channel\_session\_user**,那么只要在类中设置

```
|
1
|
channel_session_user = True
|
如果你想使用session里的用户, 那么也需要在类中添加一个参数
|
1
|
http_user = True
|
```

```
1. 配置路田也需要做出一些变化
|
1
2
3
4
5
|
from channels import route, route_class
channel_routing = [
```

```
route_class(consumers.ChatServer, path=r"^/chat/"),
```
 $\mathbf{I}$ |

|

```
或者更简单一点
```

```
|
1
2
3
4
5
|
from . import consumers
channel_routing = [
consumers.ChatServer.as_route(path=r"^/chat/"),
]
```
### **在channels类视图中使用token认证**

在类视图中添加修饰器较为麻烦,笔者认为将认证方法写在\*\*connect(self, message, \*\*kwargs)\*\* 即可。

所以**consumers.py**代码如下

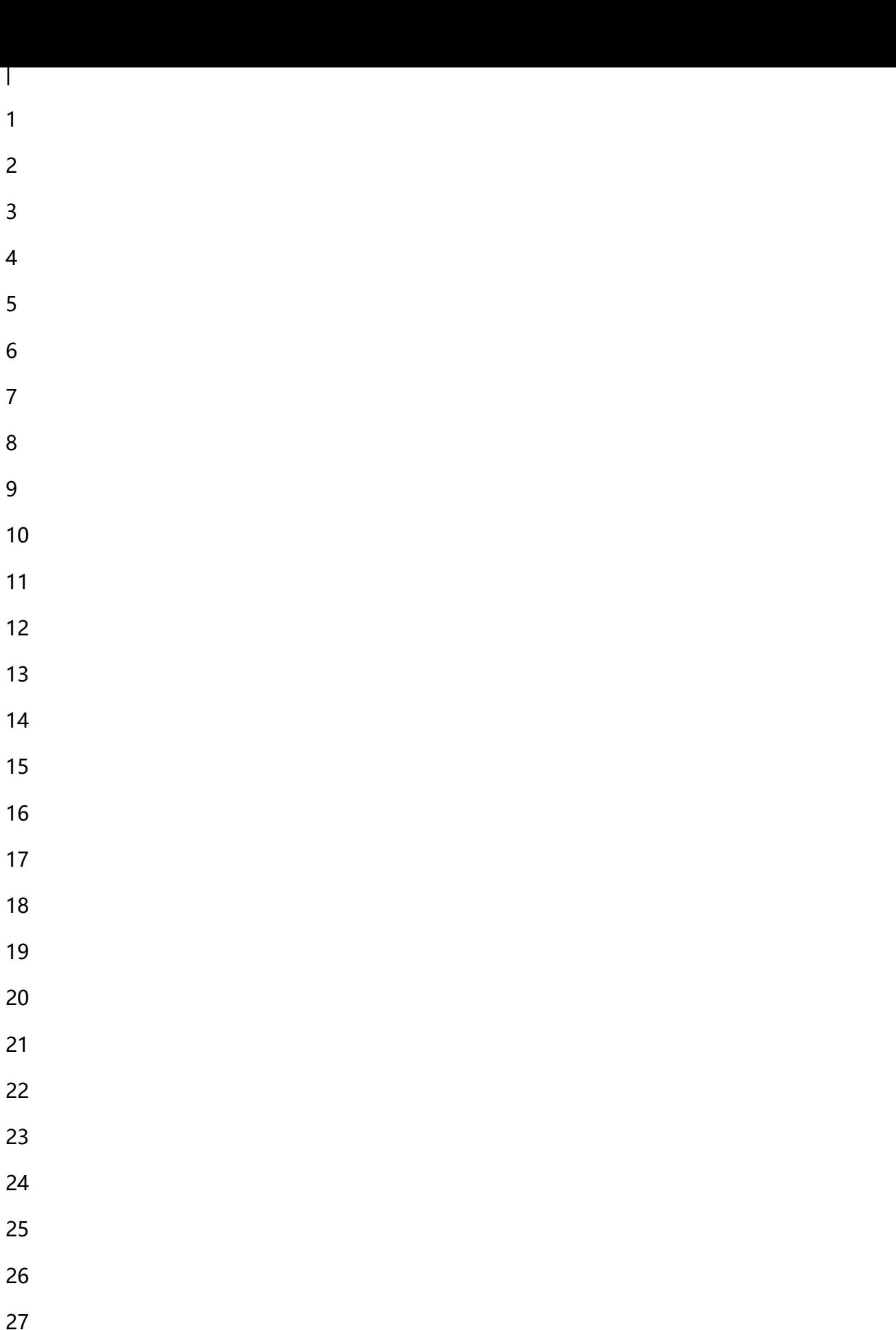

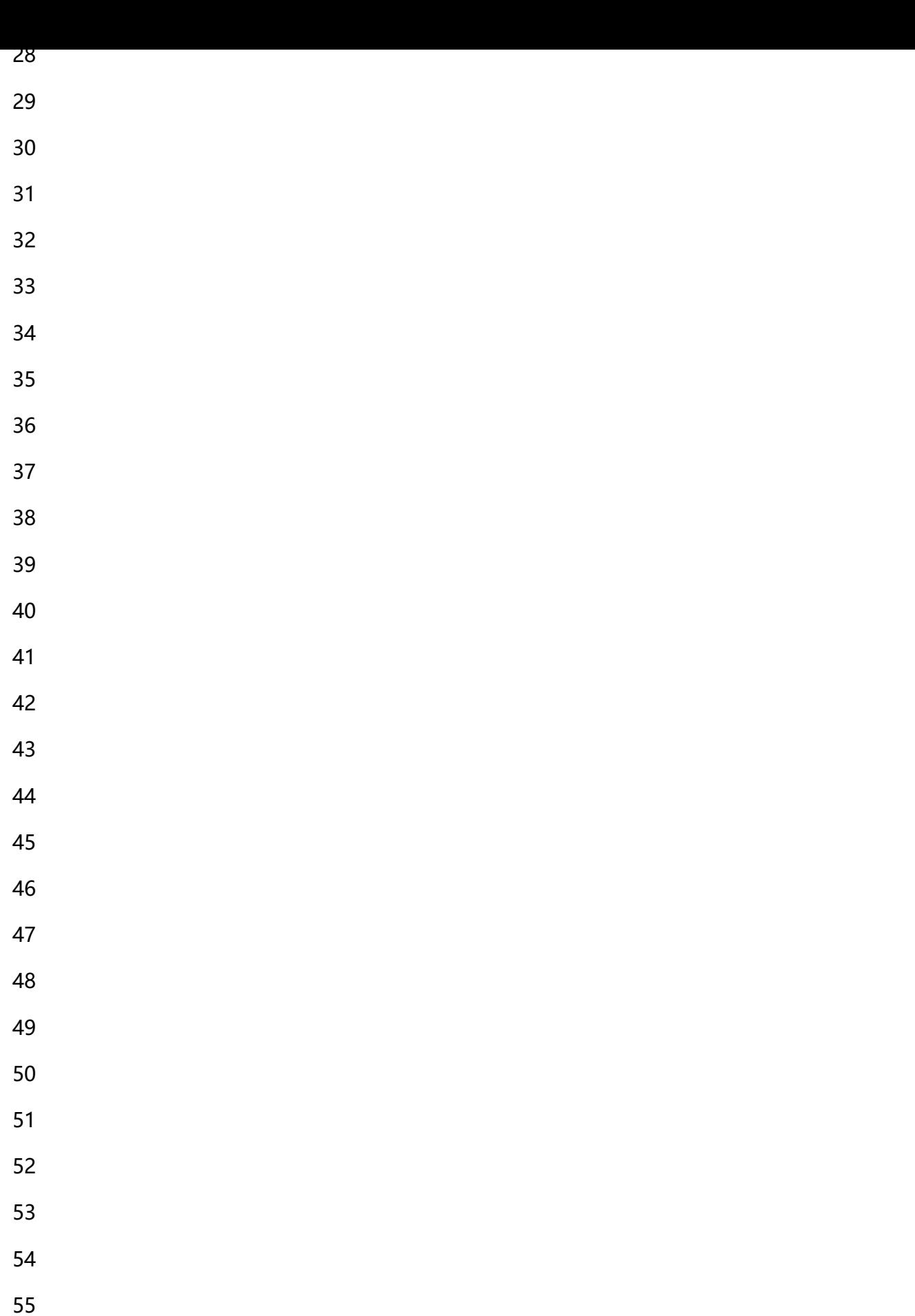

```
56
57
|
class MyConsumer(WebsocketConsumer):
# Set to True if you want it, else leave it out
strict_ordering = False
http_user = True
# 由于使用的是token方式,需要使用session将user传递到receive中
channel session user = True
def connection_groups(self, **kwargs):
   """
   Called to return the list of groups to automatically add/remove
   this connection to/from.
   """
   return ['test']
   def connect(self, message, **kwargs):
   """
   Perform things on connection start
   """
   try:
     request = AsgiRequest(message)
   except Exception as e:
      self.close()
      return
   token = request.GET.get("token", None)
   if token is None:
      self.close()
```

```
 return
   user, token = token_authenticate(token, message)
   message.token = token
   message.user = user
   message.channel_session['user']=user
  self.message.reply_channel.send({"accept": True})
   print '连接状态', message.user
def receive(self, text=None, bytes=None, **kwargs):
  print '接收到消息', text, self.message.channel session['user']
   """
   Called when a message is received with decoded JSON content
   """
   # Simple echo
   value = cache.get('test')
   print value
   while True:
      if cache.get('test') is not None and cache.get('test') != value:
        value = cache.get('test')
        break
      time.sleep(1)
   self.send(json.dumps({
      "text": cache.get('test')
   }))
def disconnect(self, message, **kwargs):
   """
   Perform things on connection close
```

```
 """
```
|

只需要看\*\*connect(self, message, \*\*kwargs)**函数中代码即可,**(self, text=None, bytes=None, \*\* wargs)\*\*中为我要实现的一个简单逻辑。

笔者发现,channels中的三个状态,其中每个自身只能发一次信息,无论我在一次方法中send几次, 以我没办法,只能在前端的**onmessage**处理完数据,在发一次信息,后台将线程休眠等到参数变化 发送到前端。前端代码改为如下

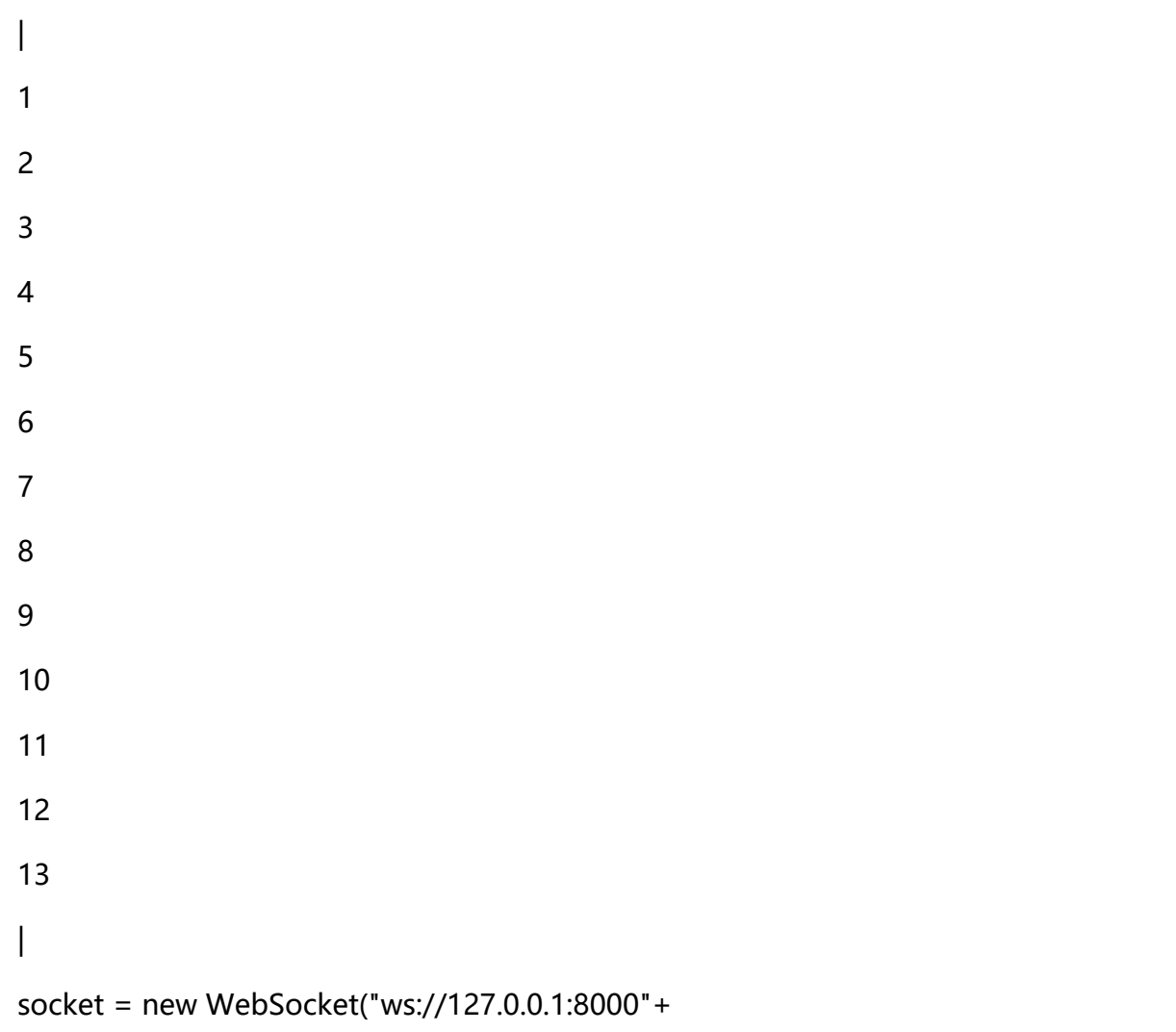

 "/chat/?token=eyJhbGciOiJIUzI1NiIsInR5cCI6IkpXVCJ9.eyJ1c2VybmFtZSI6InRlc3QxMjMiL JvcmlnX2lhdCI6MTUwMzA3Mzg0NiwidXNlcl9pZCI6MSwiZW1haWwiOiIxNzkxNTM4NjA5QHF LmNvbSIsImV4cCI6MTUwMzE2MDI0Nn0.Za0BlGKn2JMpFoU0GYVZXIC-rwi8uWN420bIwy0bU  $C^{\prime\prime}$ 

);

```
 socket.onmessage = function (e) {
```
console.log(e.data);

```
 // socket.send("test")
```

```
 }
socket.onopen = function () {
   socket.send({'test':'hello world'});
 }
 // Call onopen directly if socket is already open
 if (socket.readyState == WebSocket.OPEN) socket.onopen();
```
|

配合redis就可以实现django的websocket了,也可以满足我的需求,实时更新。